# **django-gcm Documentation**

*Release 1.0.9*

**Adam Bogdal**

October 06, 2016

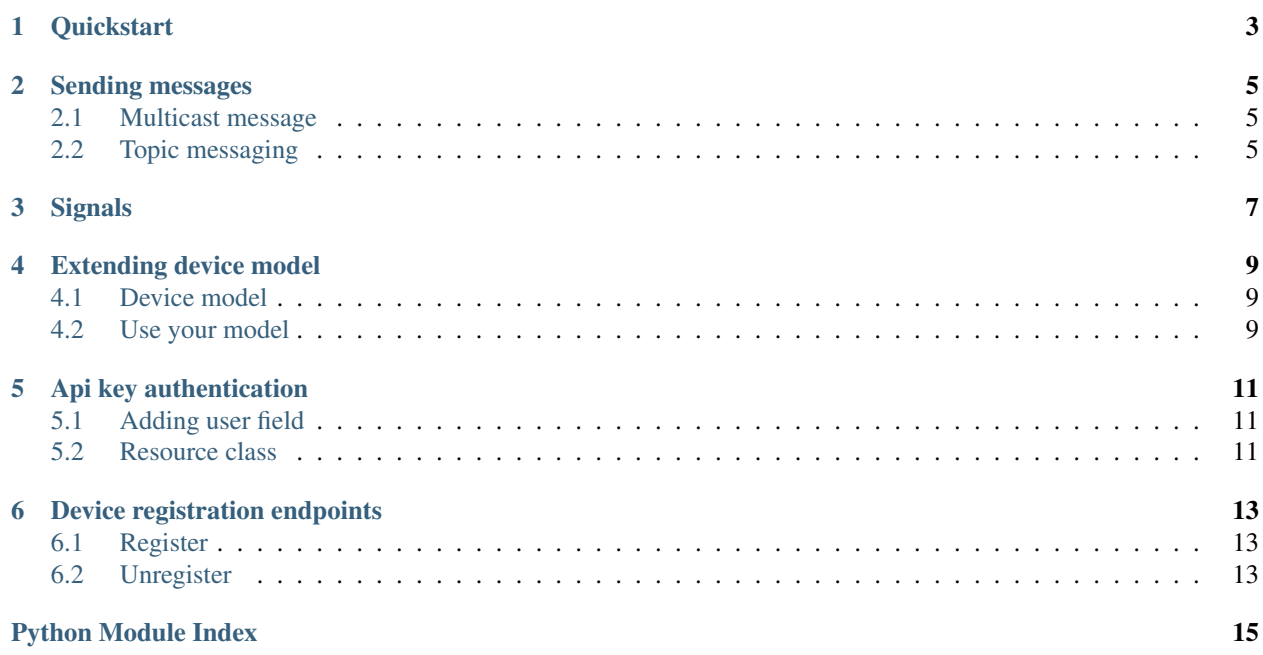

*Django-gcm* is a reusable application. It serves as a server for the GCM service and allows you to register devices and send messages to them. Contents:

## **Quickstart**

<span id="page-6-0"></span>1. Install package via *pip*:

]

```
$ pip install django-gcm
```
2. Add *django-gcm* resources to your URL router:

```
# urls.py
from django.conf.urls import include, url
urlpatterns = [
   url(r'', include('gcm.urls')),
```
To check gcm urls just use the following command:

```
$ python manage.py gcm_urls
GCM urls:
* Register device
   /gcm/v1/device/register/
* Unregister device
   /gcm/v1/device/unregister/
```
3. Configure *django-gcm* in your settings.py file:

```
INSTALLED_APPS = [
    # ...
    'gcm',
]
GCM_APIKEY = "<api_key>"
```
Note: To obtain api key go to <https://code.google.com/apis/console> and grab the key for the server app.

#### **Sending messages**

<span id="page-8-0"></span>Using console:

```
# Get the list of devices
$ python manage.py gcm_messenger --devices
> Devices list:
> (#1) My phone
# python manage.py gcm_messenger <device_id> <message> [--collapse-key <key>]
$ python manage.py gcm_messenger 1 'my test message'
```
Using Django orm:

```
from gcm.models import get_device_model
Device = get_device_model()
my_phone = Device.objects.get(name='My phone')
my_phone.send_message({'message':'my test message'}, collapse_key='something')
```
collapse\_key parameter is optional (default message).

If you want to send additional arguments like delay\_while\_idle or other, add them as named variables e.g.:

my\_phone.send\_message({'message':'my test message'}, delay\_while\_idle=True, time\_to\_live=5)

Note: For more information, see [Lifetime of a Message](https://developer.android.com/google/gcm/server.html#lifetime) and [Sending a downstream message](https://developer.android.com/google/gcm/server-ref.html#send-downstream) docs.

## <span id="page-8-1"></span>**2.1 Multicast message**

django-gcm supports sending messages to multiple devices at once. E.g.:

```
from gcm.models import get_device_model
Device = get_device_model()
```
Device.objects.all().send\_message({'message':'my test message'})

## <span id="page-8-2"></span>**2.2 Topic messaging**

django-gcm supports sending messages to multiple devices that have opted in to a particular gcm topic:

**from gcm.api import** GCMMessage

GCMMessage().send({'message':'my test message'}, to='/topics/my-topic')

Note: For more information, see [Send messages to topics.](https://developers.google.com/cloud-messaging/topic-messaging)

## **Signals**

<span id="page-10-2"></span><span id="page-10-1"></span><span id="page-10-0"></span>gcm.signals.**device\_registered**

Sent when a device is registered. Provides the following arguments:

sender The resource class used to register the device.

**device** An instance of gcm.models.Device (see *[Extending device model](#page-12-0)*) represents the registered device.

**request** The HttpRequest in which the device was registered.

#### gcm.signals.**device\_unregistered**

Sent when a device is unregistered. Provides the following arguments:

**sender** The resource class used to unregister the device.

**device** An instance of gcm.models.Device (see *[Extending device model](#page-12-0)*) represents the unregistered device.

**request** The HttpRequest in which the device was unregistered.

## **Extending device model**

<span id="page-12-0"></span>Allows you to store additional data in the device model (e.g. foreign key to the user)

## <span id="page-12-1"></span>**4.1 Device model**

In your application, you need to create your own *Device* model. This model has to inherit from *gcm.models.AbstractDevice*.

```
# import the AbstractDevice class to inherit from
from gcm.models import AbstractDevice
class MyDevice(AbstractDevice):
   pass
```
## <span id="page-12-2"></span>**4.2 Use your model**

In the end, you have to inform *django-gcm* where it can find your model.

Add appropriate path to the settings.py file:

```
GCM_DEVICE_MODEL = 'your_app.models.MyDevice'
```
#### **Api key authentication**

<span id="page-14-0"></span>Allows you to manage access to the GCM api using one of the available tastypie authentication methods - *ApiKeyAuthentication*.

Note: I strongly recommend see [django-tastypie Authentication](http://django-tastypie.readthedocs.org/en/latest/authentication.html) docs.

Adding authentication requires *tastypie* added to your *INSTALLED\_APPS* in the settings.py file:

```
INSTALLED_APPS = [
      ...
      'gcm',
      'tastypie',
  ]
```
#### <span id="page-14-1"></span>**5.1 Adding user field**

You need to extend *Device* model and add user field. (See *[Extending device model](#page-12-0)*)

```
# your_app/models.py
from django.conf import settings
from django.db import models
from gcm.models import AbstractDevice
class MyDevice(AbstractDevice):
    user = models.ForeignKey(settings.AUTH_USER_MODEL)
```
Add appropriate path to the settings.py file:

GCM\_DEVICE\_MODEL = 'your\_app.models.MyDevice'

#### <span id="page-14-2"></span>**5.2 Resource class**

In your application, you need to create your own Resource class. It has to inherit from *gcm.resources.DeviceResource*.

```
# your_app/resources.py
from gcm.resources import DeviceResource
from tastypie.authentication import ApiKeyAuthentication
```

```
class AuthResource(DeviceResource):
   class Meta(DeviceResource.Meta):
       authentication = ApiKeyAuthentication()
   def get_queryset(self):
       qs = super(AuthResource, self).get_queryset()
        # to make sure that user can update only his own devices
       return qs.filter(user=self.request.user)
   def form_valid(self, form):
        form.instance.user = self.request.user
        return super(AuthResource, self).form_valid(form)
```
You need to hook your resource class up in your urls.py file:

```
# your_app/urls.py
from django.conf.urls import include, url
from tastypie.api import Api
from .resources import AuthResource
gcm\_api = Api(api\_name='v1')gcm_api.register(AuthResource())
urlpatterns = [
   url(r'^gcm/', include(gcm_api.urls)),
]
```
Include your urls.py file in the main URL router:

```
# urls.py
from django.conf.urls import include, url
urlpatterns = [
   url(r'', include('your_app.urls')),
]
```
Note: See an example project gcm/example/apikeyauth\_project

## **Device registration endpoints**

<span id="page-16-0"></span>Default django-gcm endpoints:

- /gcm/v1/device/register/
- /gcm/v1/device/unregister/

Note: Command python manage.py gcm\_urls returns the current endpoints.

## <span id="page-16-1"></span>**6.1 Register**

POST parameters:

**dev\_id** Unique device identifier

**reg\_id** Registration token

**name** Optional device name

```
curl -X POST -H "Content-Type: application/json" -d '{"dev_id": "test", "reg_id":"abcd", "name":"test
http://localhost:8000/gcm/v1/device/register/
```
## <span id="page-16-2"></span>**6.2 Unregister**

POST parameters:

**dev\_id** Unique device identifier

```
curl -X POST -H "Content-Type: application/json" -d '{"dev_id": "test"}' http://localhost:8000/gcm/v
```
Python Module Index

## <span id="page-18-0"></span>g

gcm.signals, [7](#page-10-1)

Index

## D

device\_registered (in module gcm.signals), [7](#page-10-2) device\_unregistered (in module gcm.signals), [7](#page-10-2)

## G

gcm.signals (module), [7](#page-10-2)